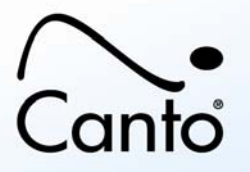

# **Cumulus® QXP Extended Pack**

- **Overview**
- **Requirements**
- Installation & Registration
- Product Documentation

# **Overview**

Canto® Cumulus QXP Extended Pack enables Cumulus to split the pages of QuarkXPress layouts (versions 6.0 and 6.1) into separate asset records, each with its own metadata, and integrate with the HELIOS ImageServer for additional functionality.

The Cumulus QXP Extended Pack includes:

- QXP AssetStore (works with QuarkXPress 6.0, 6.1)
- HELIOS XPV AssetStore (requires HELIOS ImageServer)

The QXP AssetStore enables Cumulus users to catalog pages within QuarkXPress documents. In addition to creating a record for the entire QuarkXPress document, it creates records for each page of the QuarkXPress document. The QXP AssetStore is designed specifically for use in conjunction with QuarkXPress. To employ the functionality of the Cumulus QXP AssetStore, QuarkXPress must be running in the background while accessing your QuarkXPress page assets (for cataloging, previewing ...). NOTE: The Cumulus QXP AssetStore module has been developed for the Mac OS platform only.

The HELIOS XPV AssetStore enables Cumulus users to catalog pages within Adobe InDesign and Quark XPress documents. If a XPV preview file for such a document is available, in addition to creating a record for the entire document, the XPV Support module creates records for each page of the document.

For details on all Canto's Digital Asset Management products and services go to www.canto.com

# **Requirements**

The Cumulus QXP Extended Pack module is an add-on module that expands the functionality of a Cumulus Edition, so it has to be installed on computers that are running a Cumulus Client or Cumulus Server.

The QXP Extended Pack module requires QuarkXPress (version 6 or later) running in the background.

# **Installation & Registration**

This add-on module expands the functionality of a Cumulus 8.0 (or later) installation. It is already included in the Cumulus Client and Cumulus Server software. This means that it does not need to be installed separately. In order to get the full functionality, the Cumulus Administrator has to enter the corresponding license information into the License dialog of the Remote Admin module. (Add the serial number first, then register with Canto and after that replace your license information with the new one you received that will activate your Cumulus system including this new module. For a detailed description, see the Installation Guide.)

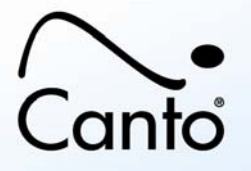

# **Product Documentation**

If the Cumulus QXP AssetStore module is not installed or activated, cataloging a QuarkXPress document file will just create a record for the document. If the QXP AssetStore module is activated, cataloging a QuarkXPress document will create a record for the entire document as well as for each page of the document.

IMPORTANT NOTE: To take advantage of the Cumulus QXP AssetStore features QuarkXPress must be running.

#### *Cataloging*

To catalog the pages of a QuarkXPress document you simply have to catalog the QuarkXPress document. Cumulus will automatically catalog the document and all pages contained. Records will be created for the entire document and for each page of the document. If the catalog contains the record fields for managing related assets, the pages will be related as "Contained Asset" to the QuarkXPress document that is their "Container Asset".

The QXP AssetStore module automatically creates categories when cataloging QuarkXPress documents. A category named "QuarkXPress" will automatically be created as well as a subcategory with the same name as the QuarkXPress document. All page records will be assigned to the document's category. As default the category named "QuarkXPress" is created in \$Categories – this can be changed by the field linking of the Categories field.

#### *Deactivating/Activating*

- To deactivate/activate an AssetStore module:
- 1. Launch your Cumulus application.
- 2. Select Cumulus (Mac) / Edit (Windows) -> Preferences.
- 3. Click Asset Handling Sets.
- 4. Under Set, select the set for which you want to activate/deactivate the QXP or HELIOS XPV AssetStore.
- 5. Click on the Modules tab and select the Asset Storage icon.
- 6. Select the QXP or HELIOS XPV AssetStore and click the Activate/Deactivate button.
- 7. Click the Apply or OK button to save your changes.

Now the AssetStore module is deactivated/activated for the selected Asset Handling Set. Please repeat this for every Asset Handling Set you want to activate/deactivate the AssetStore for.

NOTE: Records for each page of QuarkXPress document will only be created, if the QXP AssetStore module is activated.

#### *Showing Location*

When selecting "Asset" => "Show Location" for the record of a cataloged page, Cumulus opens the document in QuarkXPress and displays the selected page.

## *Copying Pages of a QuarkXPress Asset*

-When selecting "Asset" => "Copy To" for the record of a QuarkXPress page and select a folder as the destination, Cumulus creates a new one page QuarkXPress document containing the selected page.

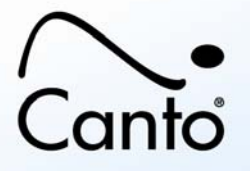

## *Updating Records*

When updating the records of a cataloged QuarkXPress document you should either update the complete set of corresponding records or use an update option "incl. Contained Assets". If you use such an option your metadata are kept.

NOTE: If you have deleted or inserted pages of a cataloged QuarkXPress document, you should use an update option "incl. Contained Assets" as this will create new records for each page and deletes records (of sub pages of a multi-page asset) if the "updated" version has less pages than the already cataloged version.

## *Updating Asset References*

If you want to update the asset reference of a cataloged asset and the asset reference cannot be resolved (e.g. because the asset was deleted outside of Cumulus), you can choose another asset as a replacement. As usual with any standard Cumulus installation a dialog will open that lets you choose the replacement.

## *Provided Record Fields for QuarkXPress Pages*

The QXP AssetStore module can capture the following information from the QuarkXPress pages to be cataloged (Cumulus field type in brackets):

- \* Asset Name (String)
- \* File Data Size (Integer)
- \* Asset Creation Date (Date)
- \* Asset Modification Date (Date)
- \* Asset Identifier (Integer)
- \* Asset Modification State Identifier (String)
- \* Categories (String)

Some of the fields above may not be active in the catalog to which you want to add QuarkXPress documents. To include them in a catalog you have to add the corresponding fields to the Record Fields in the Catalog Properties dialog. Do this after installing the QXP AssetStore module and before cataloging or updating your records. (For information on how to do this see "Adding a Record Field" in the Administrator Guide.)